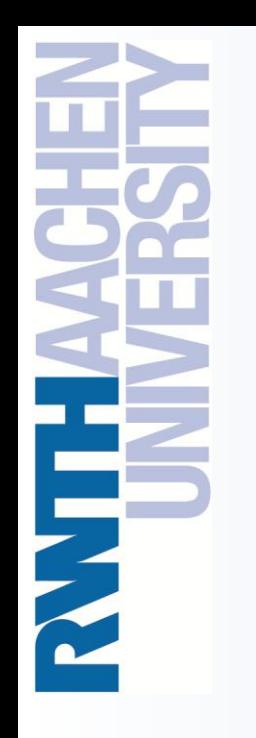

Windows-HPC Environment at RWTH Aachen University

Christian Terboven, Samuel Sarholz {terboven, sarholz}@rz.rwth-aachen.de

Center for Computing and Communication RWTH Aachen University

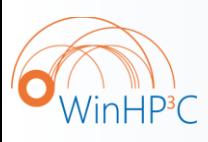

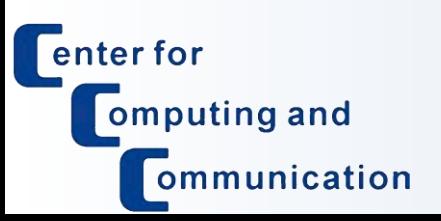

PPCES 2009 March 23rd, RWTH Aachen University High Performance Computing on Windows 23.03.2009 – C. Terboven

Agenda

o HPC @ RZ

- o Cluster Overview
- o Filesystems
- o Software
- o Batch System
- 2
- o IDEs

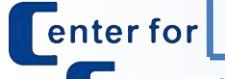

WinHP<sup>3</sup>C

omputing and ommunication

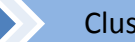

HPC @ RZ Cluster Filesystems Software Batch IDEs

# The RZ Compute Cluster History

- o since 1958: Vector and other Super Computers
- o 1994: The Unix Cluster started with IBM machines
- o 2001-2007: SMP-Cluster with Sun UltraSparc-III/-IV systems
- o 2004: First x86-based systems with 64 Opteron cluster nodes, mainly with Linux, some with Solaris for x86
- o 2006: First Windows compute nodes on Opteron cluster
- o 2008: Procurement of "intermediate" Intel Xeon Cluster with InfiniBand interconnection network
- $\mathbf{q}_3$  |  $\circ$  2009-2010: New procurement, new fileserver infrastructure

HPC @ RZ >> Cluster >> Filesystems > Software >> Batch >> IDEs

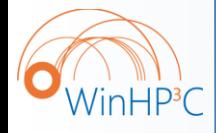

**Nenter for** 

omputing and

ommunication

# HPC @ RWTH Aachen: Objectives

- o HPC on Unix and Windows is a service offered by the Center for Computing and Communication:
	- $-$  Account provisioning via TIM  $\rightarrow$  one account (login+pw) for Solaris, Linux and Windows
	- Files on Unix are accessible from Windows because of same file infrastructure (\$HOME = H:, \$WORK = W:)
	- Operating Model: Interactive Machines + Batch System
	- Programming and Software Support:
		- Languages: C, C++, Fortran (, Java, C#)
		- Parallelization: MPI, OpenMP, Intel TBB, Native Threading

HPC @ RZ >> Cluster >> Filesystems > Software >> Batch >> IDEs

- ISV-Codes: Matlab, Ansys, numerical libraries, …
- User training on all platforms!

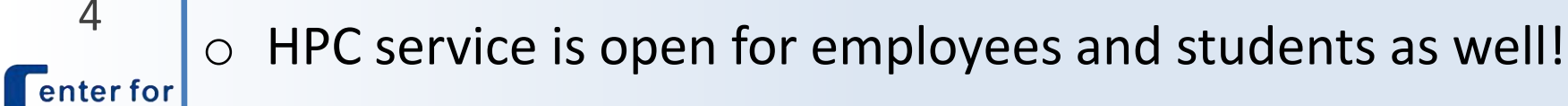

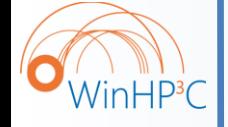

omputing and

ommunication

High Performance Computing on Windows 23.03.2009 – C. Terboven

Agenda

o HPC @ RZ

- o Cluster Overview
- o Filesystems
- o Software

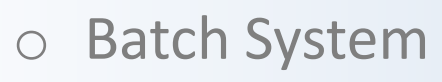

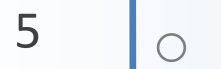

o IDEs

**Center for** 

WinHP<sup>3</sup>C

omputing and ommunication

HPC @ RZ Cluster Filesystems Software Batch IDEs

# Intel Harpertown-based InfiniBand Cluster

- o Cluster installed in Q1/2008:
	- Fujitsu-Siemens Primergy RS 200 S4 servers
		- 2x Intel Xeon 5450 (quad-core, 3.0 GHz)
		- 16 / 32 GB memory per node
		- 4x DDR InfiniBand: MPI latency: 4.5 us MPI bandwidth: 1250 MB/s
- o Installation-on-demand: Linux + Windows

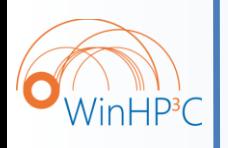

6

**Fenter for** 

omputing and

ommunication

- o Rank 100 in Top500 in 06/2008!
	- 18.81 TFlop/s with 256 nodes
		- 195 Mflop/s per Watt

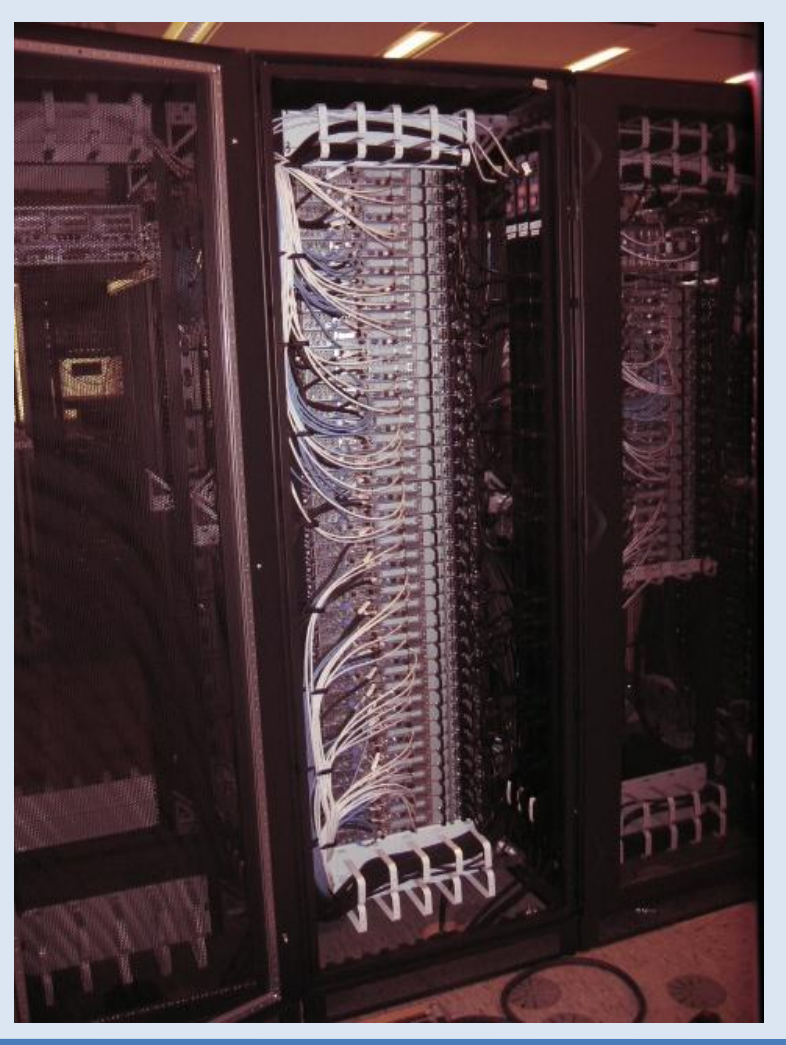

HPC @ RZ Software Reserves A Cluster Filesystems Software Batch IDEs

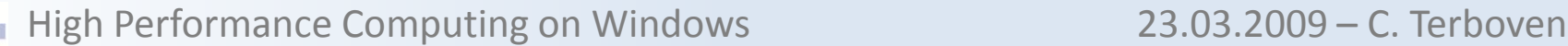

## Windows-Cluster: Frontends

o Currently we are running three Frontends for the Cluster

– Interactive Use for Software Development and the like

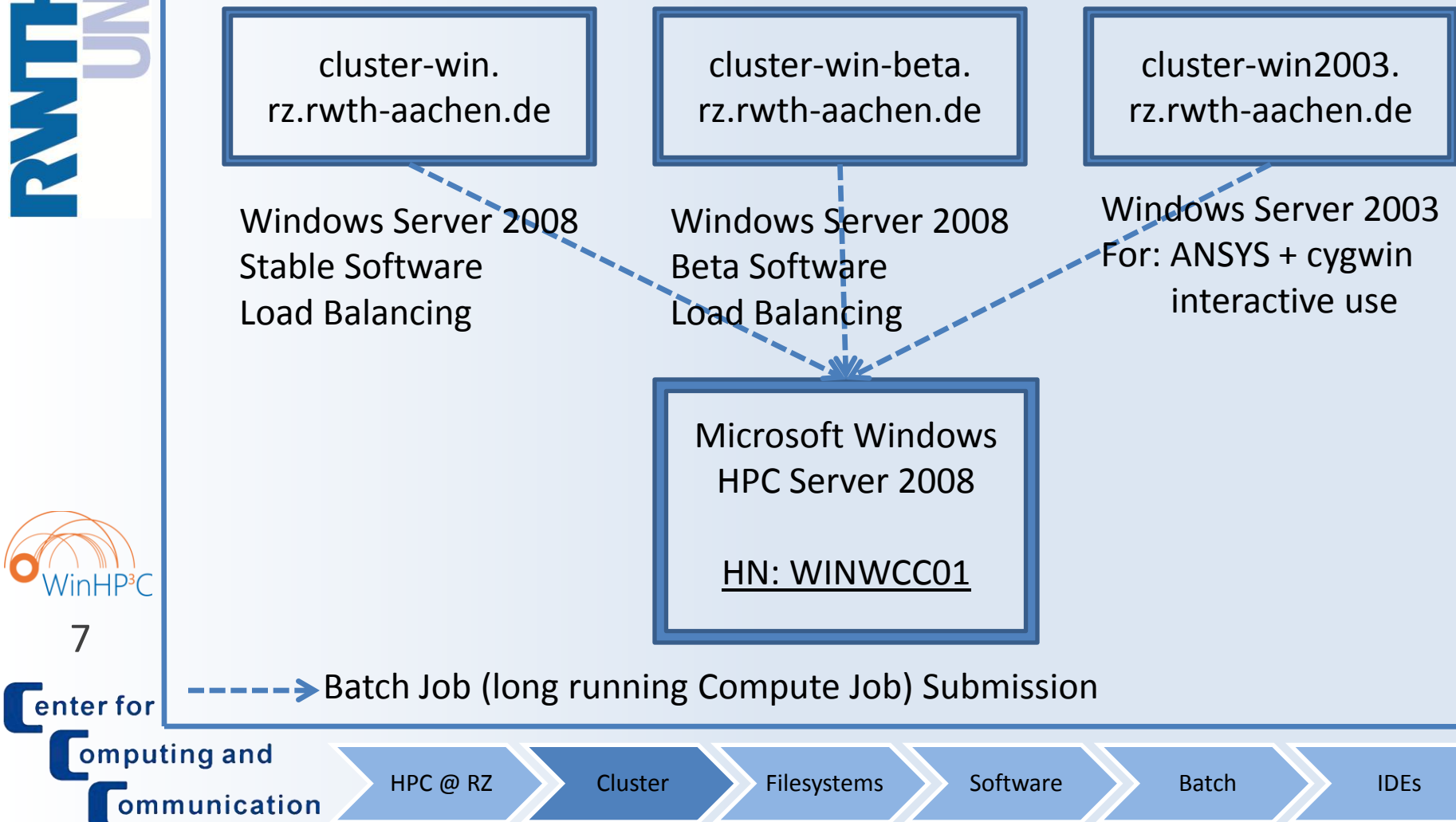

ommunication

High Performance Computing on Windows 23.03.2009 – C. Terboven

# Login from Windows (1/3)

o Use the *Remote Desktop Connection* program, usually available under *All Programs* → *Accessoires* → *Communication*.

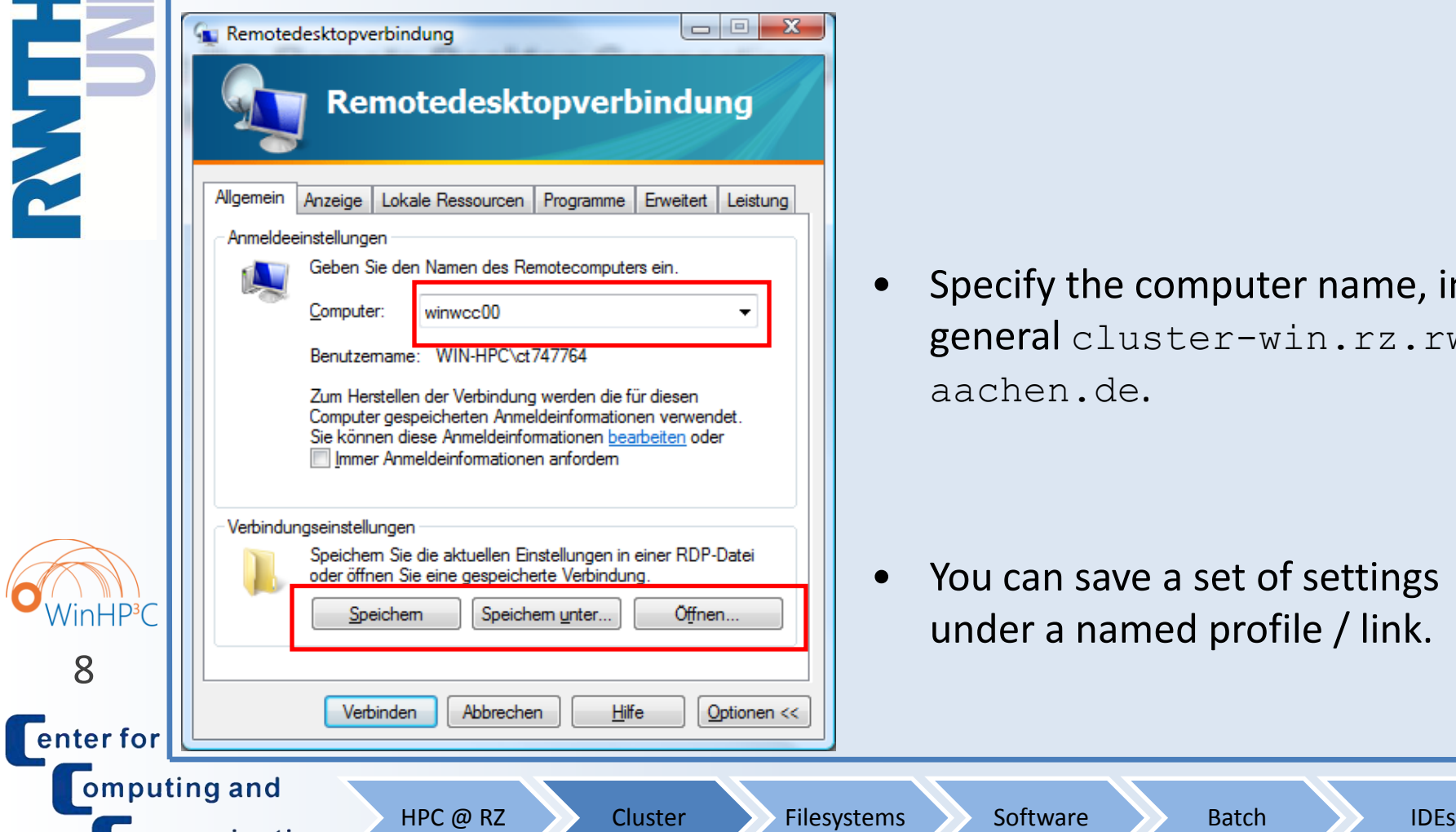

• Specify the computer name, in general cluster-win.rz.rwthaachen.de.

You can save a set of settings under a named profile / link.

ommunication

High Performance Computing on Windows 23.03.2009 – C. Terboven

# Login from Windows (2/3)

HPC @ RZ Software Filesystems Software Batch IDEs

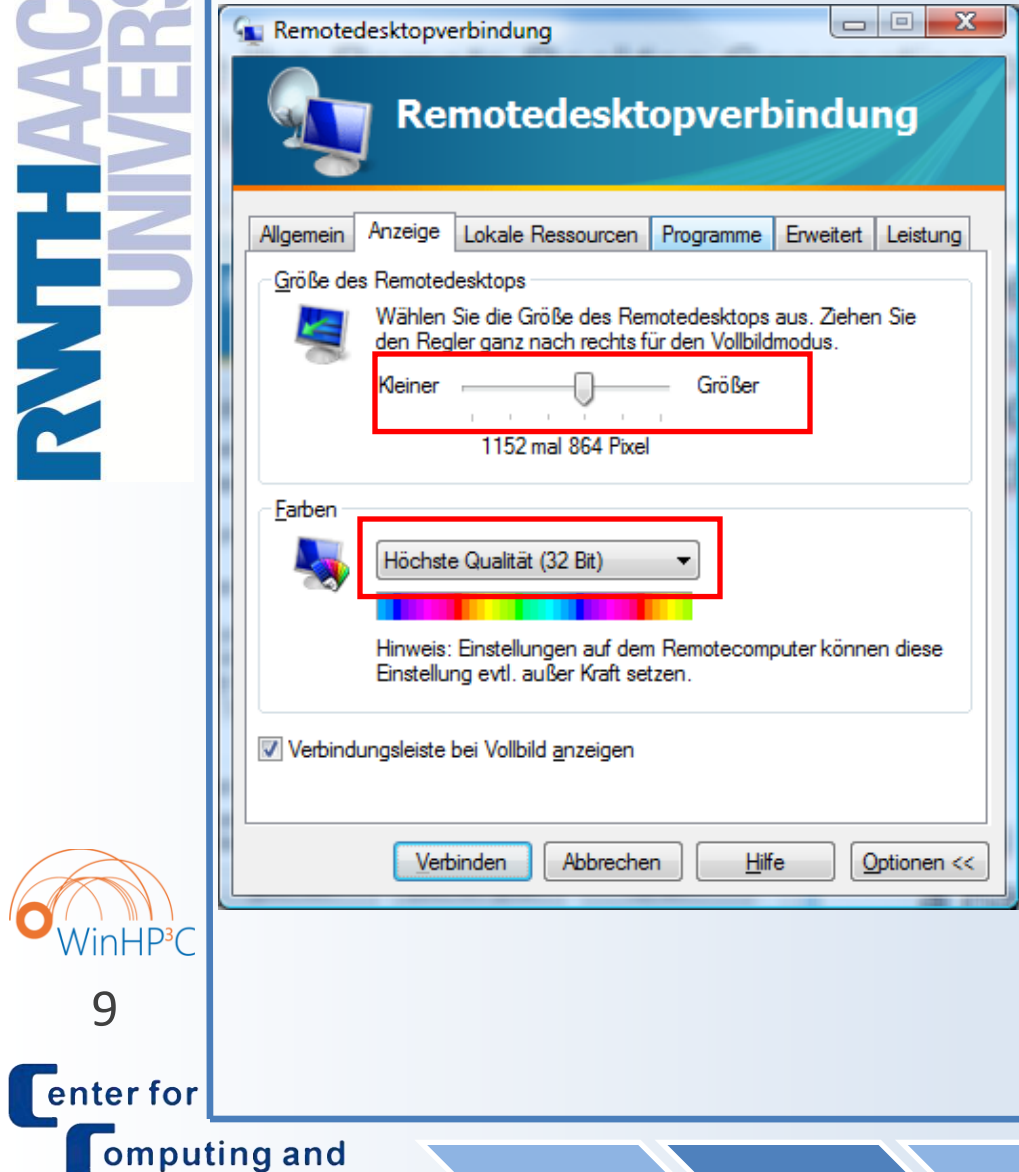

• You can choose a resolution or fullscreen mode.

- You can choose the color depth.
- In fullscreen mode you should set this flag to ease the handling of the remote desktop window.

omputing and

ommunication

High Performance Computing on Windows 23.03.2009 – C. Terboven

# Login from Windows (3/3)

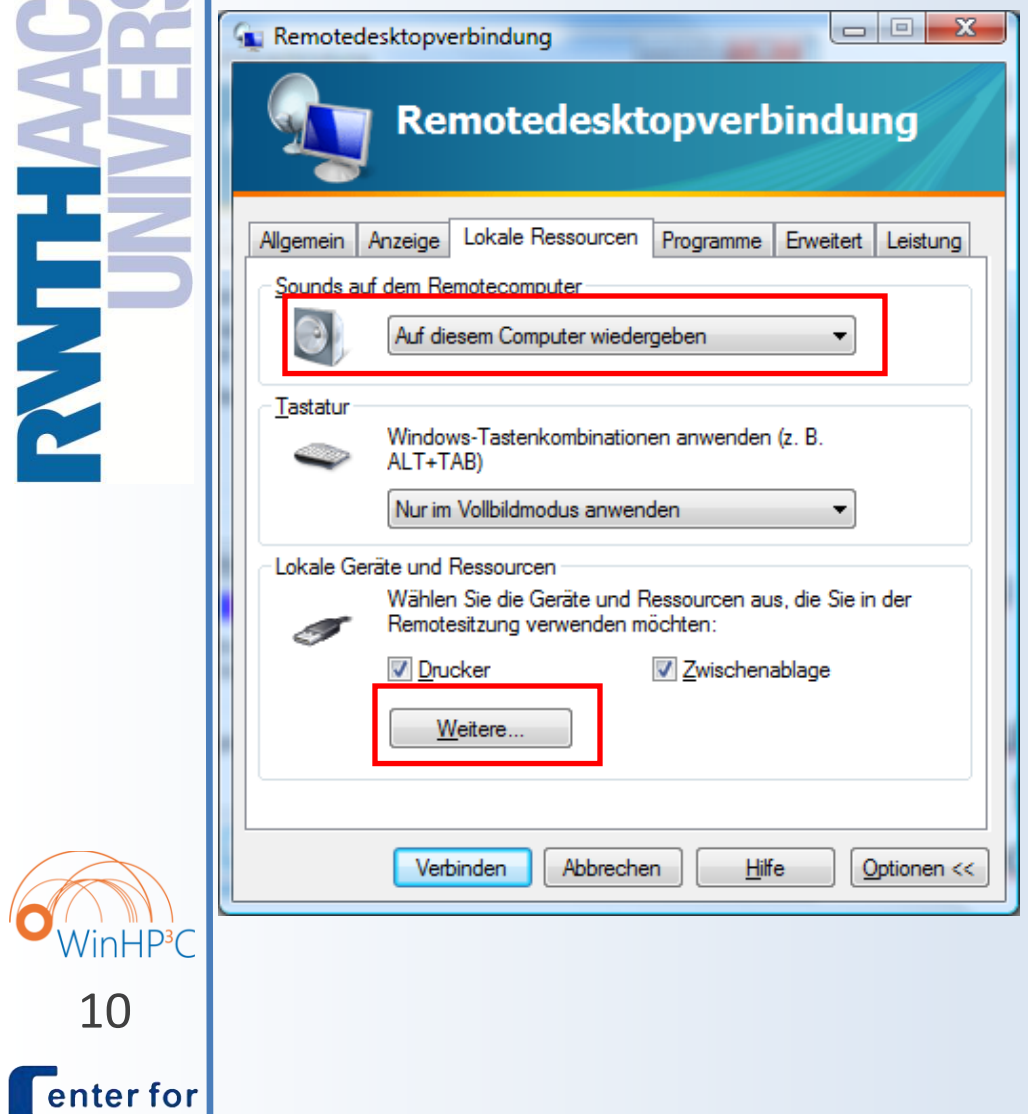

- Take resources of your local computer with you:
	- Audio device

**Printer** 

HPC @ RZ Cluster Filesystems Software Batch IDEs

- **Clipboard**
- Local hard disc drives
- Locally mounted network drives

# Login from Linux

 $\circ$  Use the rdesktop program available from www.rdesktop.org, probably already included in your distribution.

O Basic usage: rdesktop [options] host with

- -u <user> Login as user <user>
- -d WIN-HPC Login to domain WIN-HPC
- -4 Use protocol version 4 (often needed)
- -g WxH Use resolution Width x Height
- -f Use fullscreen resolution
	- -a 24 Use 24bit color depth
		- -k de Use german keyboard layout
- $11$  -r sound:local Play sound on local system

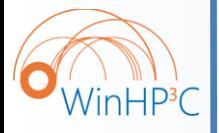

**Offenter for** 

omputing and ommunication

HPC @ RZ > Cluster > Filesystems > Software > Batch > IDEs

High Performance Computing on Windows 23.03.2009 – C. Terboven

 $\bf \Theta$ 

### Login to Windows Server 2008

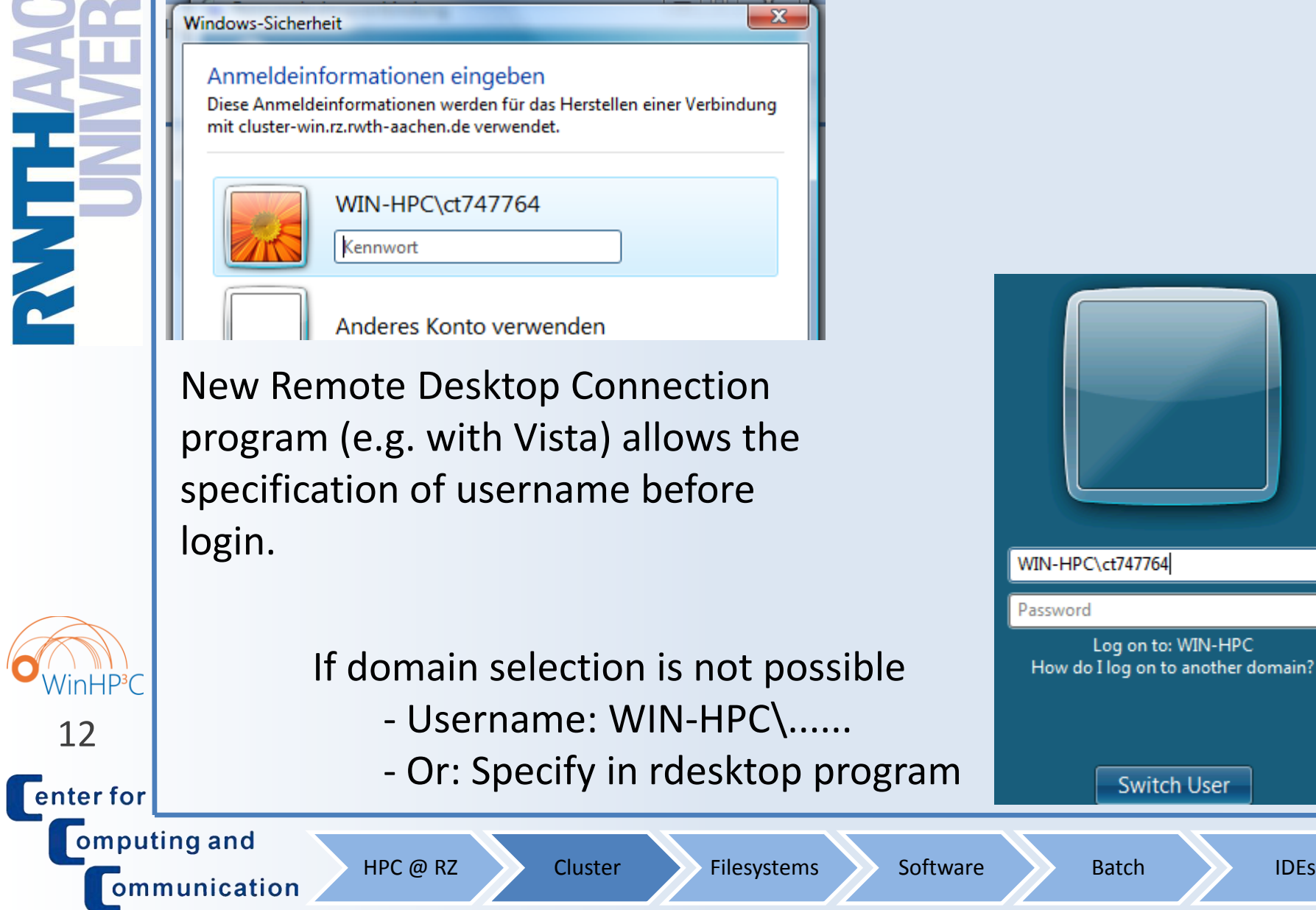

Agenda

o HPC @ RZ

- o Cluster Overview
- o Filesystems
- o Software

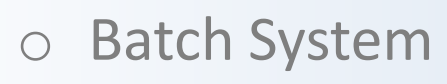

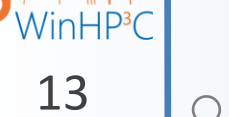

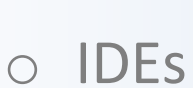

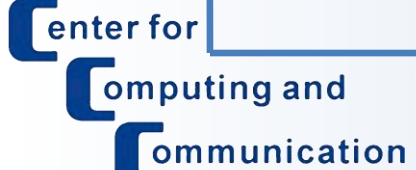

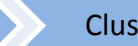

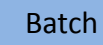

# File Storage Strategies (1/2)

o Home - H: on Windows and \$HOME on Unix

- Permanent and long-term data (full backup)
- $\circ$  Work W: on Windows and \$WORK on Unix
	- Large datasets or near-term data (no backup)
- o Documents X: on Windows
	- $-$  Windows "My Documents" directory (full backup)
	- Also accessible via H:\WinDocuments
- o Temp D:\Temp\<userid> on Windows and \$TMP on Unix
	- Temporary data (no backup, )

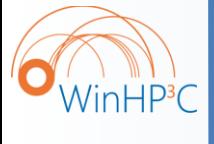

**Offenter** for

omputing and

ommunication

 $\circ$  All directories/shares have a quota, that is a size limitation.  $14$  Need more space?  $\rightarrow$  email [hpc@rz.rwth-aachen.de](mailto:hpc@rz.rwth-aachen.de)

# File Storage Strategies (2/2)

o Windows batch jobs cannot access H: or W: via the drive letter directly

- Network paths have to be used:
	- H: is \\cifs\cluster\home\userid
	- W: is \\cifs\cluster\work\userid
	- X: is \\cifs\cluster\documents\userid
	- C:\Shared Software is \\cifs\cluster\software
- Either use those, or connect network drive in batch script:
	- net use H: [\\cifs\cluster\home\userid](file:\\cifs\cluster\home\userid)

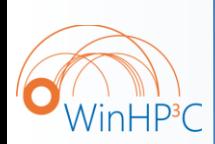

**Conterfor** 

omputing and

ommunication

- o Snapshots on H: and W are accesible via Windows Explorer:
	- Access to older already overwritten versions of a file
- $15$  Right click on file  $\rightarrow$  Properties  $\rightarrow$  Previous Versions

Agenda

o HPC @ RZ

- o Cluster Overview
- o Filesystems
- o Software

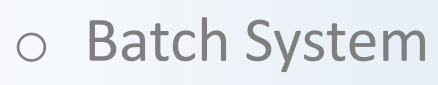

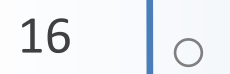

o IDEs

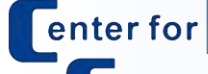

WinHP<sup>3</sup>C

omputing and ommunication

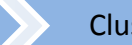

HPC @ RZ Cluster Filesystems Software Batch IDEs

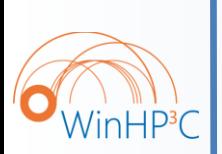

**Conterfor** 

omputing and

ommunication

High Performance Computing on Windows 23.03.2009 – C. Terboven

# Software list (1/3)

### o Complete set of Development Software:

- cluster-win:
	- Visual Studio 2005 and Visual Studio 2008
	- Intel Compiler Suite 11 (C/C++ and Fortran)
	- Microsoft HPC Pack 2008 (= MS-MPI)
	- Intel Cluster Toolkit 3.1
		- $-$  Intel MPI 3.1 (= I-MPI)
		- Intel Trace Analyzer & Collector 7.1
	- Intel Threading Building Blocks 2.0
	- Intel VTune 9.0 + Intel Threading Tools 3.1
- cluster-win-beta: same as above, but / plus  $(+)$ 
	- + Visual Studio 2008 with Intel Parallel Studio
	- Visual Studio 2010 as soon as beta will be available
	- Intel Compiler Suite 11.1 beta (C/C++ and Fortran)

 $\overline{H}$ in $\overline{H}P^3C$ 

omputing and

ommunication

**Offenter** for

# Software list (2/3)

o Selected (and growing) list of tools and utilities:

- All interactive machines:
	- Notepad++ editor
	- Subversion Client
	- Tortoise Subversion GUI / Explorer integration
	- X-Win32
- cluster-win-beta: same as above, plus (+)
	- + Several SDKs and Windows Debugging / Analysis tools
- o Selected (and growing) list of ISV-Software:
	- ANSYS (for interactive use go to cluster-win2003)
	- HyperWorks
	- Fluent

 $18$  – Maple

**Fenter for** 

 $\overline{H}$ in $HP^3C$ 

omputing and

ommunication

#### High Performance Computing on Windows 23.03.2009 – C. Terboven

### Software list (3/3)

### o Selected (and growing) list of ISV-Software:

- Mathematica
- Matlab
- Microsoft Office 2003
- Microsoft Excel Compute Services
- MSC.Marc

– …

- MSC.Adams
- Linear Algebra Libraries (e.g. Intel MKL 10.0)
- $\circ$  If we have (floating) licenses and if the software is available on Windows, we will provide it.
- o We make user-provided software available as well (if possible without giving administrator privileges away).

HPC @ RZ Software Batch IDEs

If there is something missing, please let us know …

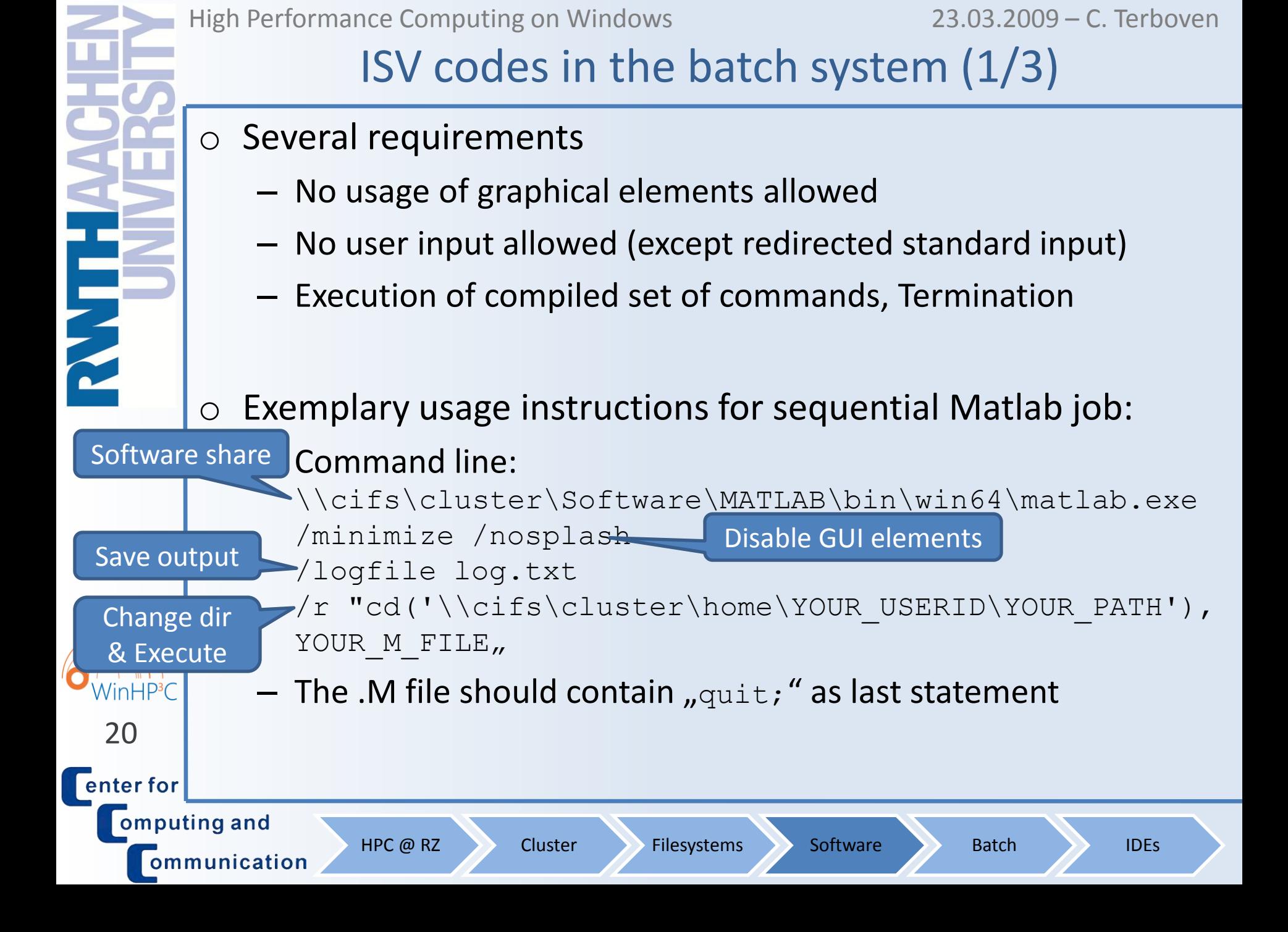

# ISV codes in the batch system (2/3)

o Exemplary usage instructions for sequential ANSYS job:

- 1. Create an Inputfile
- 2. Create a .CMD file containing the following lines setlocal

```
set INPFILE=test.txt
```

```
set OUTFILE=%INPFILE%.out
```

```
set ANSCMD_NODIAG=TRUE
```

```
net use x: %CCP_WORKDIR%
```

```
x:
```

```
call "\\cifs\cluster\\software\ansys inc
 \v110\ansys\bin\winx64\ansys110.exe" -b nolist -j 
 jobname -p aa_r -i %INPFILE% -o %OUTFILE%
endlocal
```
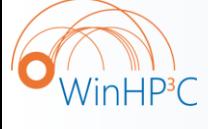

21

**Center for** 

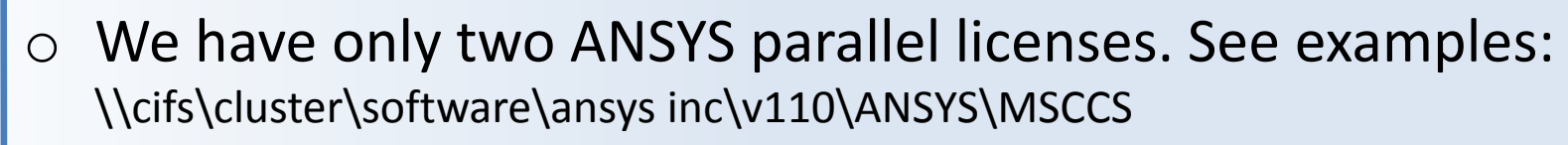

omputing and

ommunication

HPC @ RZ Software Batch IDEs

# ISV codes in the batch system (3/3)

- o Exemplary usage instructions for sequential ANSYS CFX job:
	- Use the following command line with suited input file: \\cifs\cluster\software\"Ansys Inc"\v110\CFX\bin\cfx5solve.exe -def input.def
- o Parallel Jobs: Use either Solvermanager (GUI):
	- 1. Specify Definition File
	- 2. Run mode: "Submit to CCS Queue"
	- 3. Use "+" to specify the number of cores (80 licenses)
	- 4. Ignore Hostname
	- 5. Take care: Result path \\cifs\cluster\documents\%username% is hard-coded

 $\circ$  or have full control (and knowledge) of what you are doing and adapt the job file on our homepage to your needs.

HPC @ RZ Software Batch IDEs

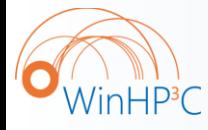

22

**Fenter for** 

omputing and

ommunication

Agenda

o HPC @ RZ

- o Cluster Overview
- o Filesystems
- o Software

#### o Batch System

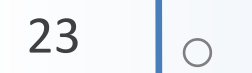

WinHP<sup>3</sup>C

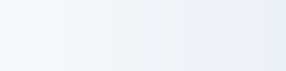

o IDEs

ommunication

**Center for** omputing and

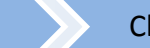

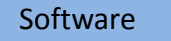

**Fenter for** 

 $in HP<sup>3</sup>$ 

omputing and

ommunication

# Running Parallel Programs

- o Multi-Threading with OpenMP
	- Control the number of threads to be used with env. Variable
	- set OMP\_NUM\_THREADS=8
	- Batch job: Reserve full node or appropriate number of cores per process and set environment variable
- o Message-Passing with MPI
	- Number of processes is determined by startup command
	- $-$  mpiexec  $-n$  8 ...
	- Batch job: Reserve appropriate number of nodes or cores, number of processes is then specified implicitly
- o Example Collection: You can find plenty examples of parallel programs in network drive P:

HPC @ RZ Cluster Filesystems Software Batch IDEs

High Performance Computing on Windows 23.03.2009 – C. Terboven

### Using the Batch System (1/5)

o Find the HPC Job Manager in the menu: *All Programs* → *Microsoft HPC Pack* → *HPC Job Manager.*

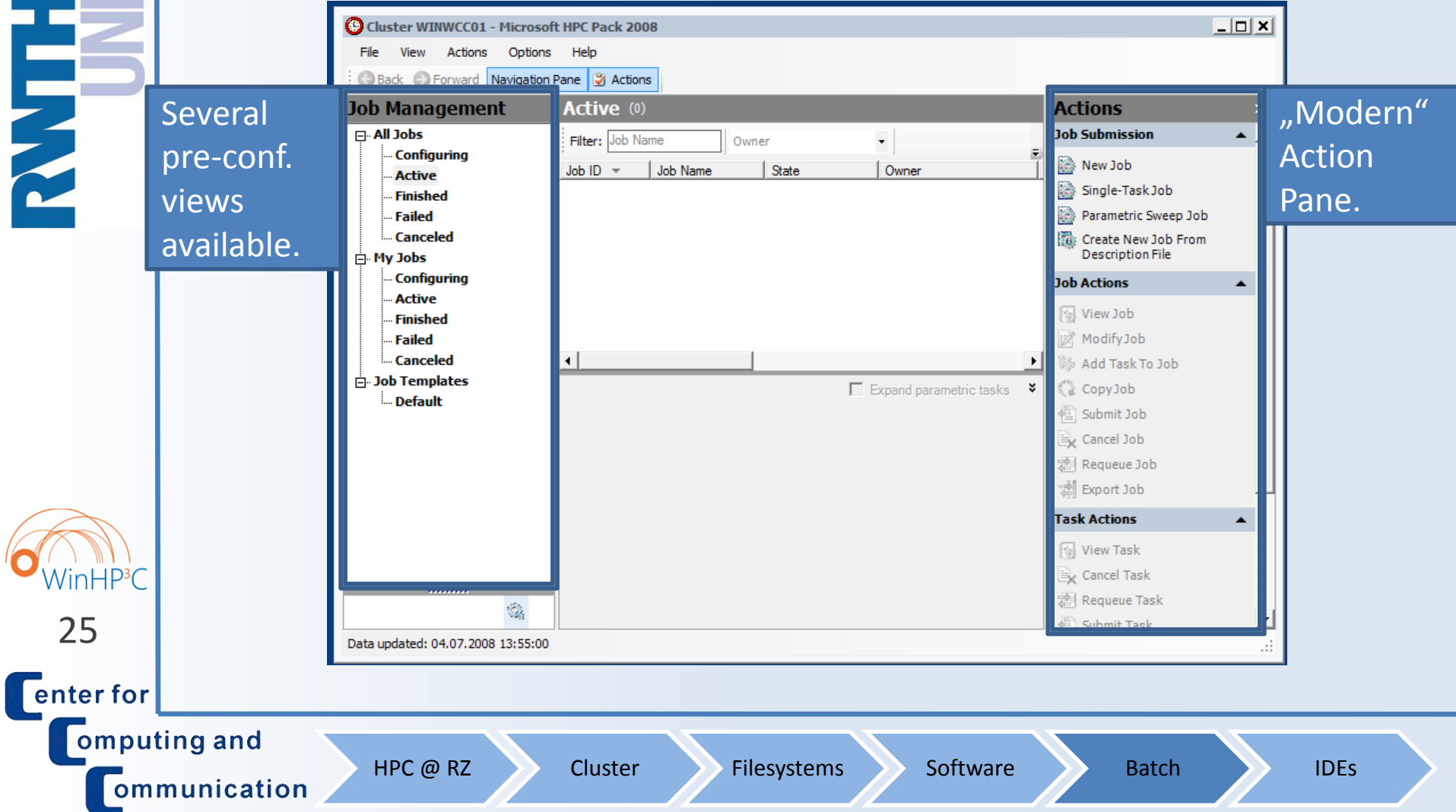

High Performance Computing on Windows 23.03.2009 – C. Terboven

## Using the Batch System (2/5)

#### To submit a new Job choose *Actions → Job Sumission*→

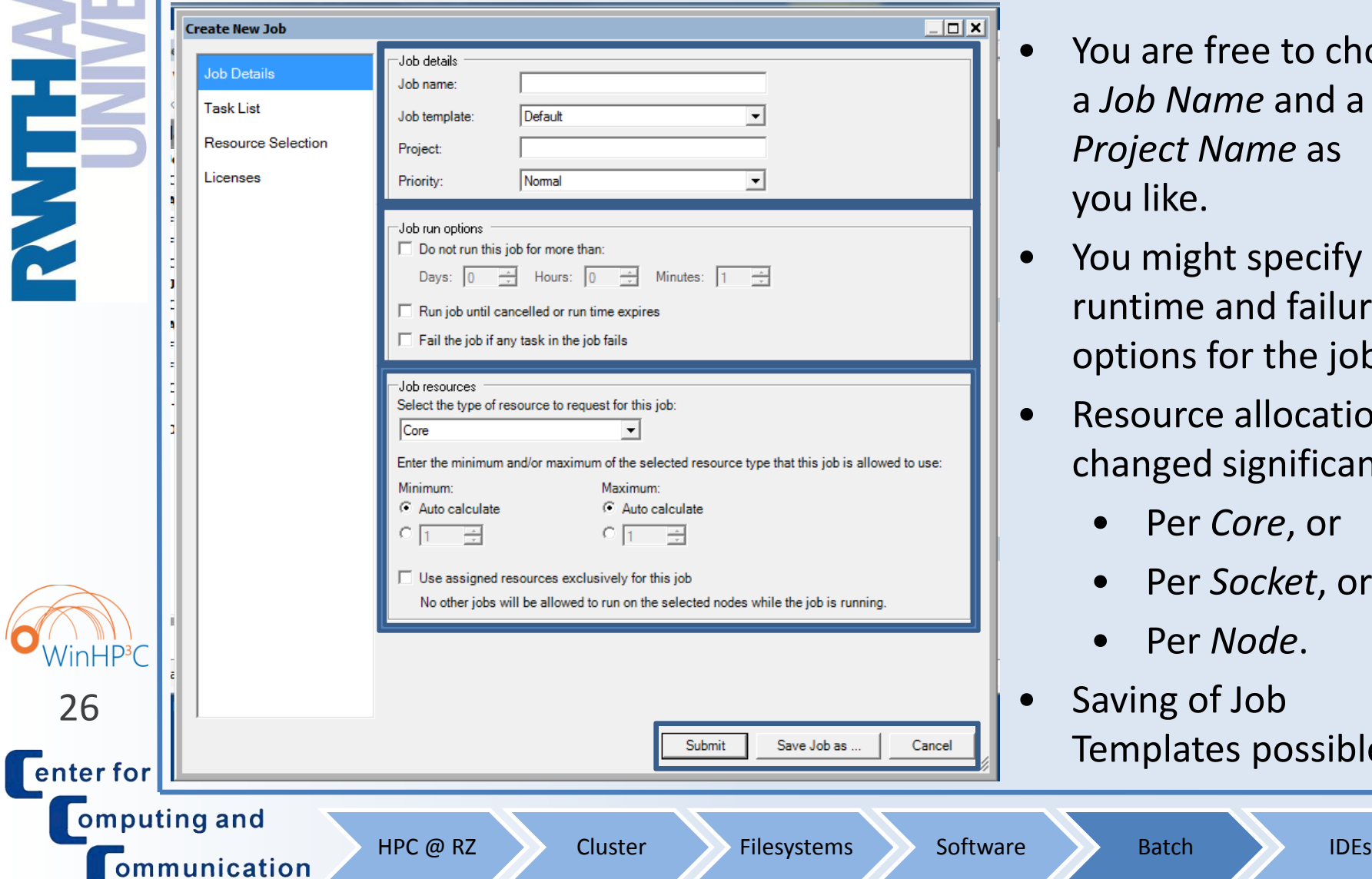

- You are free to choose a *Job Name* and a *Project Name* as you like.
- You might specify runtime and failure options for the job.
- Resource allocation changed significantly:
	- Per *Core*, or
	- Per *Socket*, or
	- Per *Node*.
- Saving of Job Templates possible.

# Using the Batch System (3/5)

#### o Resource Allocation Granularity:

- Per *Core*: Get *n* processor cores. No further restrictions, for example it cannot be assumed that a (sub)set of cores shares the same main memory ( $\rightarrow$  not suited for Shared-Memory).
- Per *Socket*: Get *n* sockets. On our cluster, currently each socket has four cores (quad-core Xeon), thus it can be used for Hybrid or Shared-Memory (up to four threads per process).
- Per *Node*: Get *n* nodes. On our cluster, currently each node has two sockets à four cores (dual-socket quad-core Xeon), thus it can be used for Hybrid or Shared-Memory (up to eight threads per node).

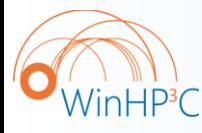

**Conterfor** 

omputing and

ommunication

o If you use OpenMP: Set OMP\_NUM\_THREADS env. variable, otherwise you would get as many threads as there are cores

HPC @ RZ Cluster Filesystems Software Batch IDEs

27 | - mpiexec -genv OMP NUM THREADS 2

**Offenter for** 

 $nHP^3C$ 

ompu

ommunication

High Performance Computing on Windows 23.03.2009 – C. Terboven

### Using the Batch System (4/5)

#### o A Job consists of one or more Tasks.

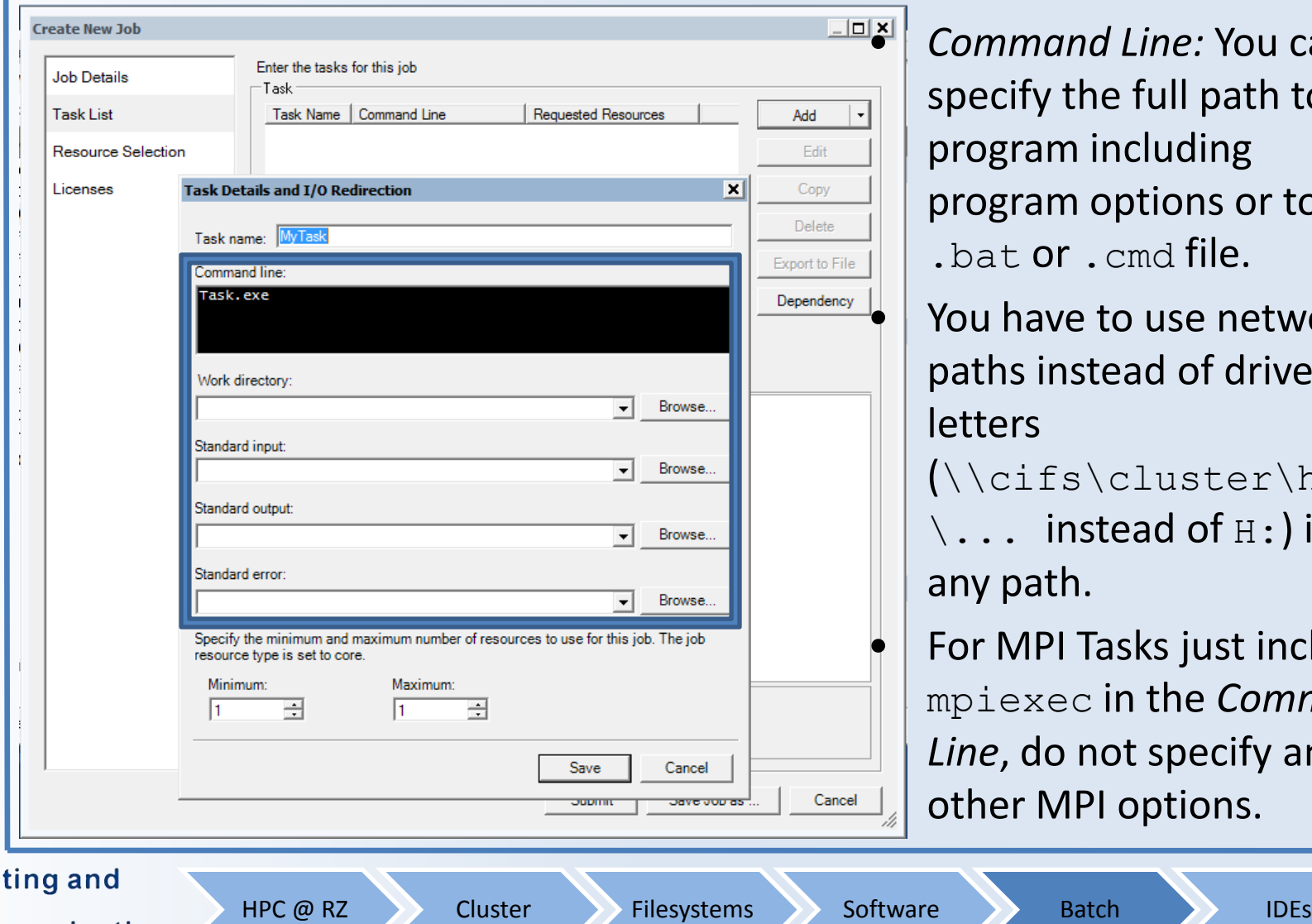

• *Command Line:* You can specify the full path to a program including program options or to a .bat or . cmd file. • You have to use network paths instead of drive letters (\\cifs\cluster\home  $\setminus \ldots$  instead of  $H:$  ) in any path. • For MPI Tasks just include mpiexec in the *Command* 

*Line*, do not specify any other MPI options.

High Performance Computing on Windows 23.03.2009 – C. Terboven

## Using the Batch System (5/5)

#### o Some restrictions for the node selection can be specified.

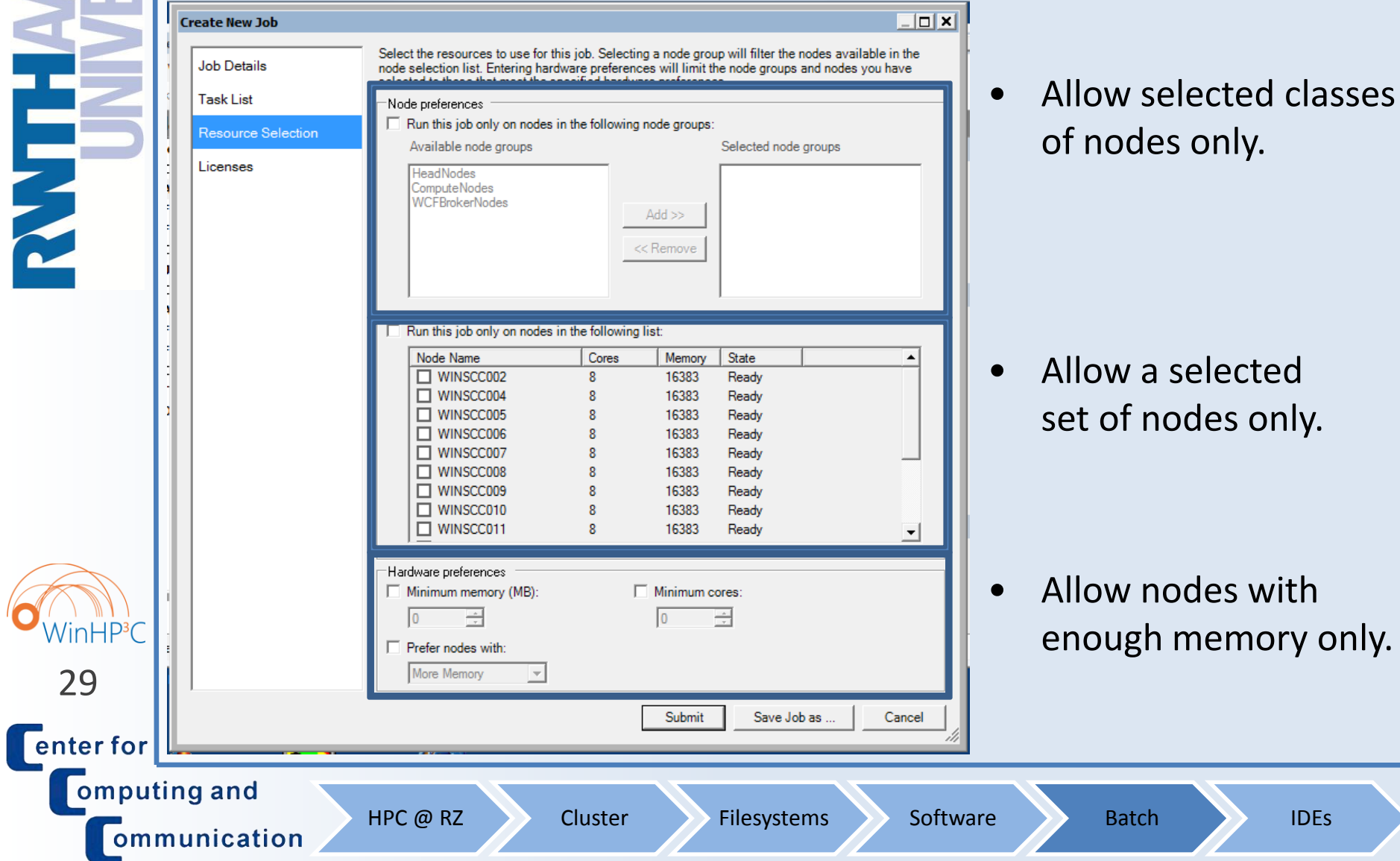

Agenda

HPC @ RZ Software Reserves Cluster Software Batch IDEs

o HPC @ RZ

- o Cluster Overview
- o Filesystems
- o Software
- o Batch System

30

omputing and

ommunication

WinHP<sup>3</sup>C

**Center for** 

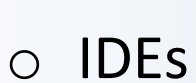

# Visual Studio: Motivation + Overview

o C / C++ / Fortran Software Development on Windows?

o My answer: Visual Studio 2008 w/ Intel Compiler Integration

o Visual Studio 2005 / 2008 for HPC Development

- Usually command-line programs as HPC applications typically do not use GUIs. VS offers great support for GUI development on Windows, though.
- Support for OpenMP for Shared-Memory parallel computing
- Debugging of parallel programs: OpenMP and MPI and Hybrid
	- We provide DDTlite for improved MPI debugging experience
- Intel Compiler Integration
	- Intel CPU-specific optimization
- <sup>31</sup> **I Intel Parallel Studio: Analyze + Tune + Parallelize + Check you code**

HPC @ RZ Cluster Filesystems Software Batch IDEs

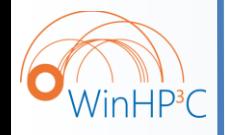

**Offenter** for

omputing and

ommunication

High Performance Computing on Windows 23.03.2009 – C. Terboven

### Visual Studio Teaser (1/3)

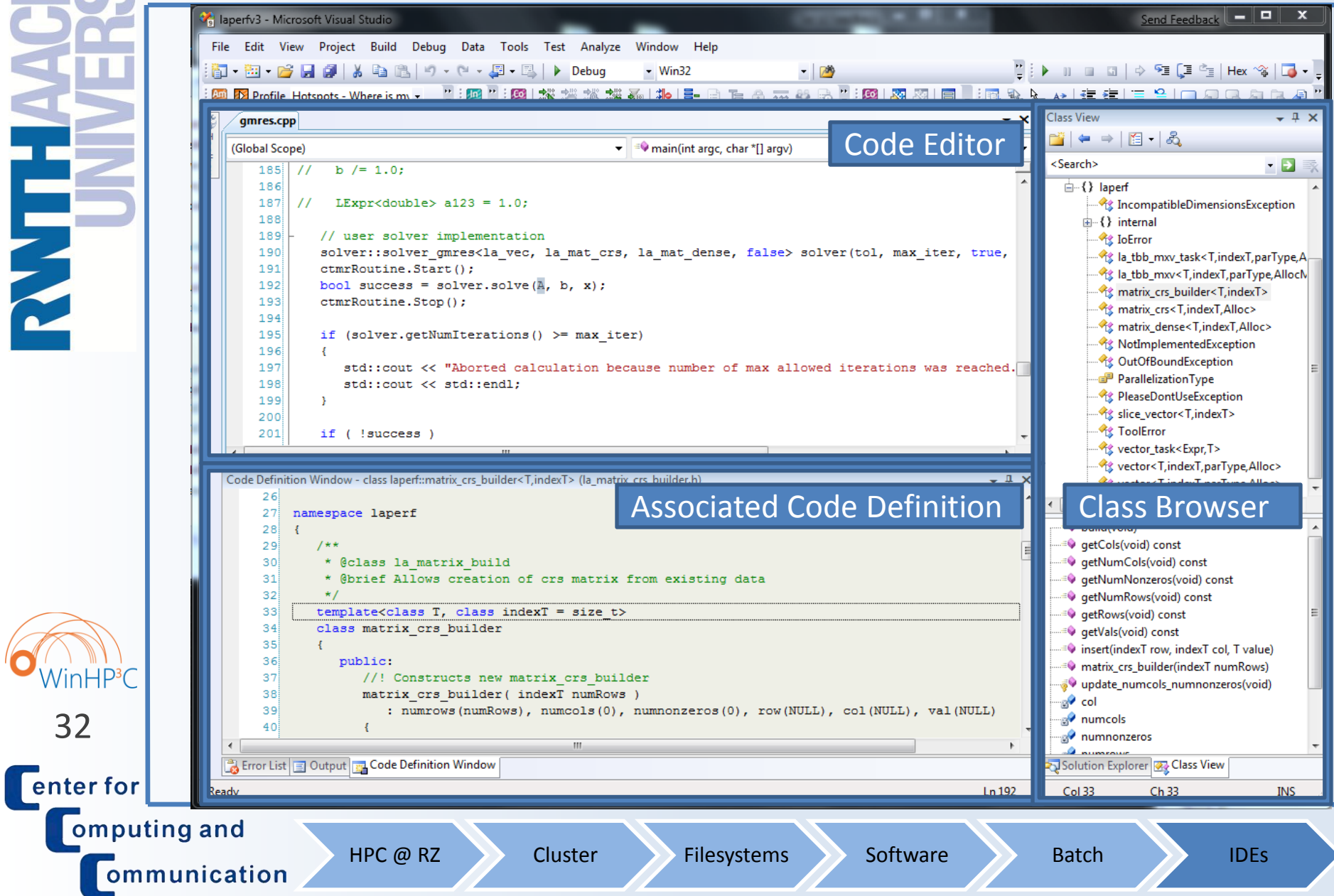

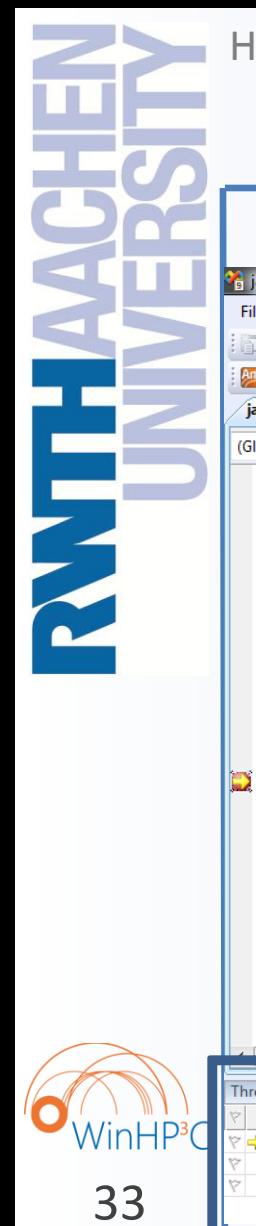

#### High Performance Computing on Windows 23.03.2009 – C. Terboven

### Visual Studio Teaser (2/3)

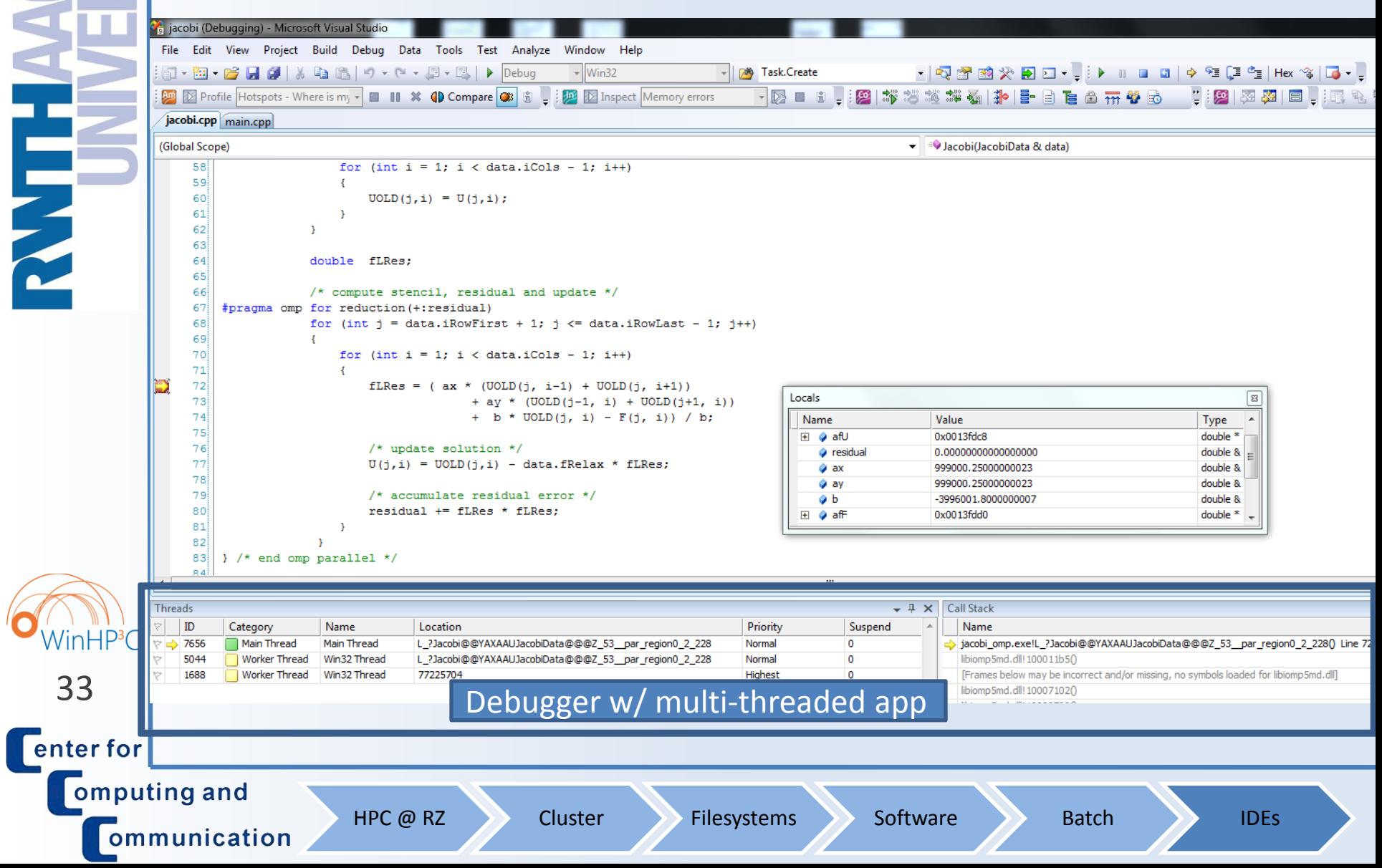

High Performance Computing on Windows 23.03.2009 – C. Terboven

### Visual Studio Teaser (3/3)

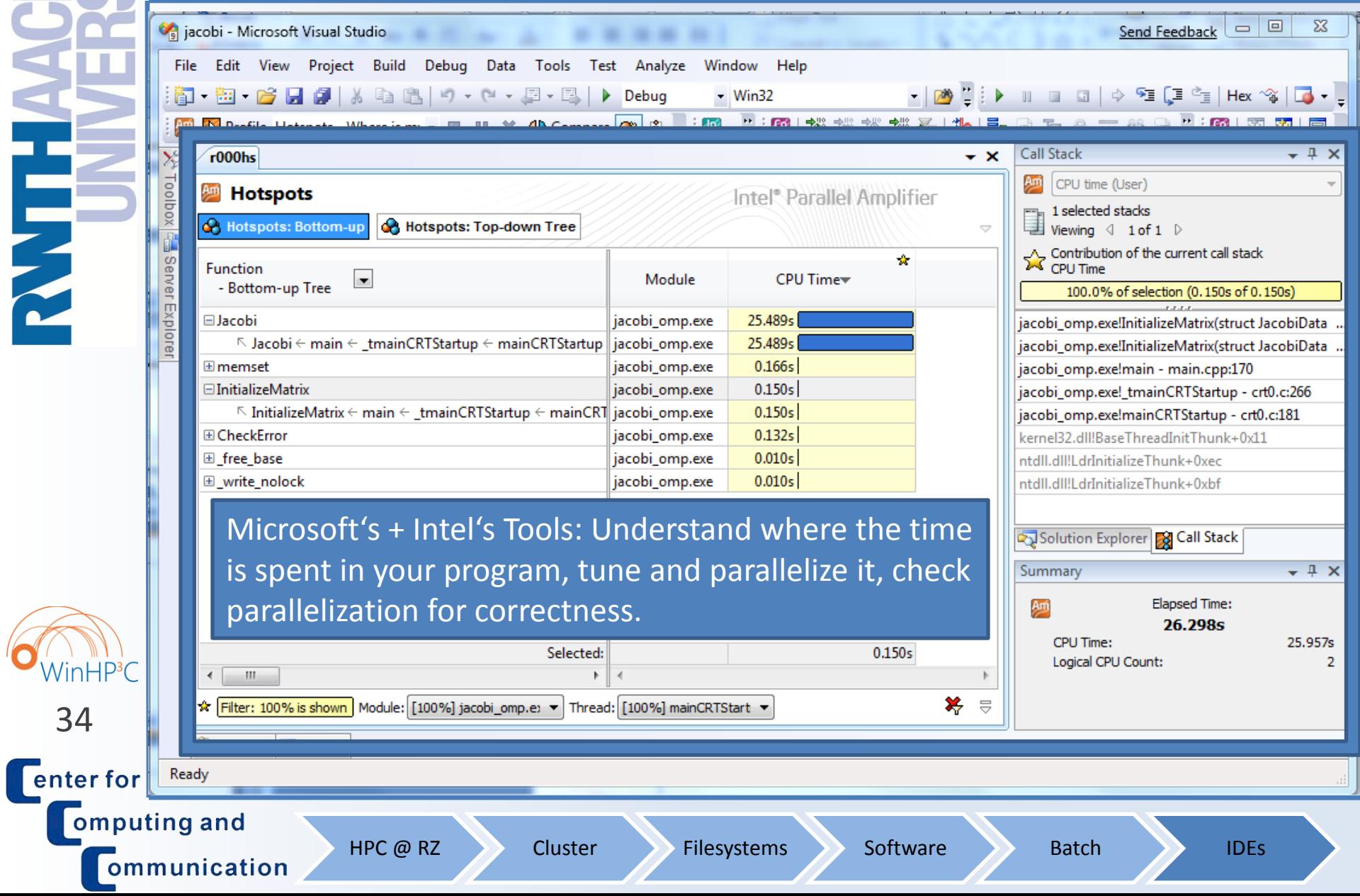

![](_page_34_Picture_0.jpeg)

The End

#### Thank you for your attention!

Questions?

![](_page_34_Picture_6.jpeg)

![](_page_34_Picture_7.jpeg)

**Center for Omputing and** ommunication